## **3.5" - le display "standard pour le OVI40-SDR**

Le panneau LCD 3,5 inch a exactement les mêmes dimensions externes que la plaque de support de l'écran LCD 3,2,. Les deux boutons S7 et S8 sont déplacé un peut vers le bas pour ne pas gêner le panneau LCD.

## **Le module LCD**

Le module LCD est directement branché sur le PCB OVI40 UI via un connecteur pour carte imprimée. Le PCB du module LCD contient l'écran LCD et un écran tactile (touchpad). L'assemblage du module LCD est discuté e montage des Displas sera discuté ci-après.

Le OVI40 UI peut être utilisé avec les modules LCD suivants:

- 3.5" Display 480×320, contrôleur ILI9846 (ou compatible): module LCD standard pour le OVI40 UI
- 3.2, Display 320 x 240, contrôleur IL9325 (ou compatible): était utilisé avec le OVI40 UI V1.7 pour betatesting
- 2.8" Display 320 x 240, contrôleur IL9325 (ou compatible): LCD standard pour mcHF

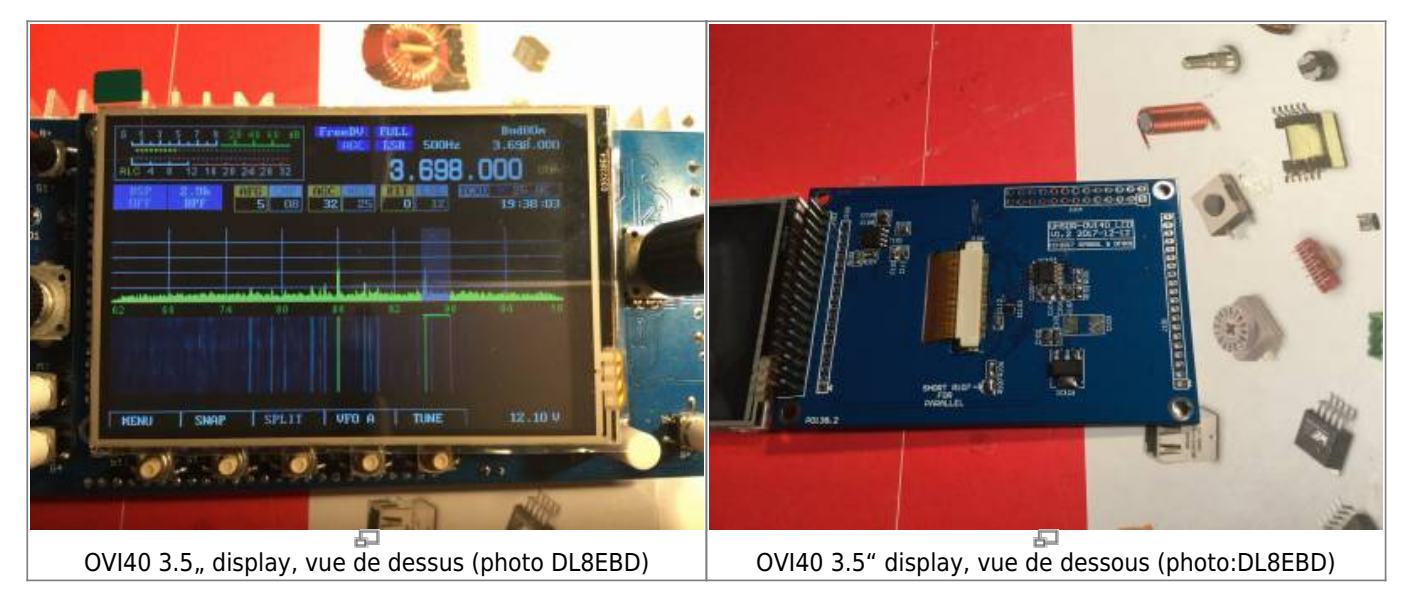

## **Calibrage du module LCD (écran tactile) - important**

Important: L' écran tactile doit imperativement être calibré avant la premier utilisation.

. L'écran tactile ne peut pas être utilisé avant le calibrage.

Pour commencer le calibrage de l'écran tactile: toucher l'écran tactile avec un doigt, puis allumez l'OVI40 UI. Vous pouvez relâchez votre doigt de l'écran tactile dès que le texte du menu de service apparaît sur l'écran. Suivez ensuite les instructions sur l'écran. Une fois le calibrage fini, enregistrez les données du calibrage en appuyant sur la touche «Menu» longuement, puis en appuyant sur la touche «Power» longuement.

### **Fixation du module LCD sur le PCB du OVI40 UI**

Jusqu'à la disponibilité du boitier OVI40 la solution temporaire suivante est proposé: choisisez un petit bloc de plastic avec une épaisseur approprié por maintenir le module LCD en parallèl avec le PCB OVI40 UI. Ce bloc de plastic peut être fixé avec du ruban adhésif double face à un endroit approprié entre le panneau d'affichage et le UI PCB.

Il y a pleins de solutions possible. Il faut juste observé que un retrait facile de l'écran LCD reste possible et que le materiel doit être un isolateur.

Alternativement, des entretoises en plastique peuvent être utilisées:

**Option 1** Entretoises en plastique filetées à l'intérieur et filetées à l'extérieur, par example [https://www.tme.eu/pl/details/tp-11/tuleje-dystansowe-plastikowe/fixfasten/.](https://www.tme.eu/pl/details/tp-11/tuleje-dystansowe-plastikowe/fixfasten/) Comme on peut voir sur la photo ci-dessous le filetage externe dans le trou de montage de l'écran doit être coupé et collé. L'entretoise est fixée sur le PCB OVI40 UI avec du ruban adhésif double face.

**Option 2** Entretoises en plastique avec deux filetages internes, par example <Https://www.tme.eu/pl/details/hp-10/tuleje-dystansowe-plastikowe/fixfasten/>. Ces entretoises sont collées sur le PCB OVI40 UI et vissée au module LCD

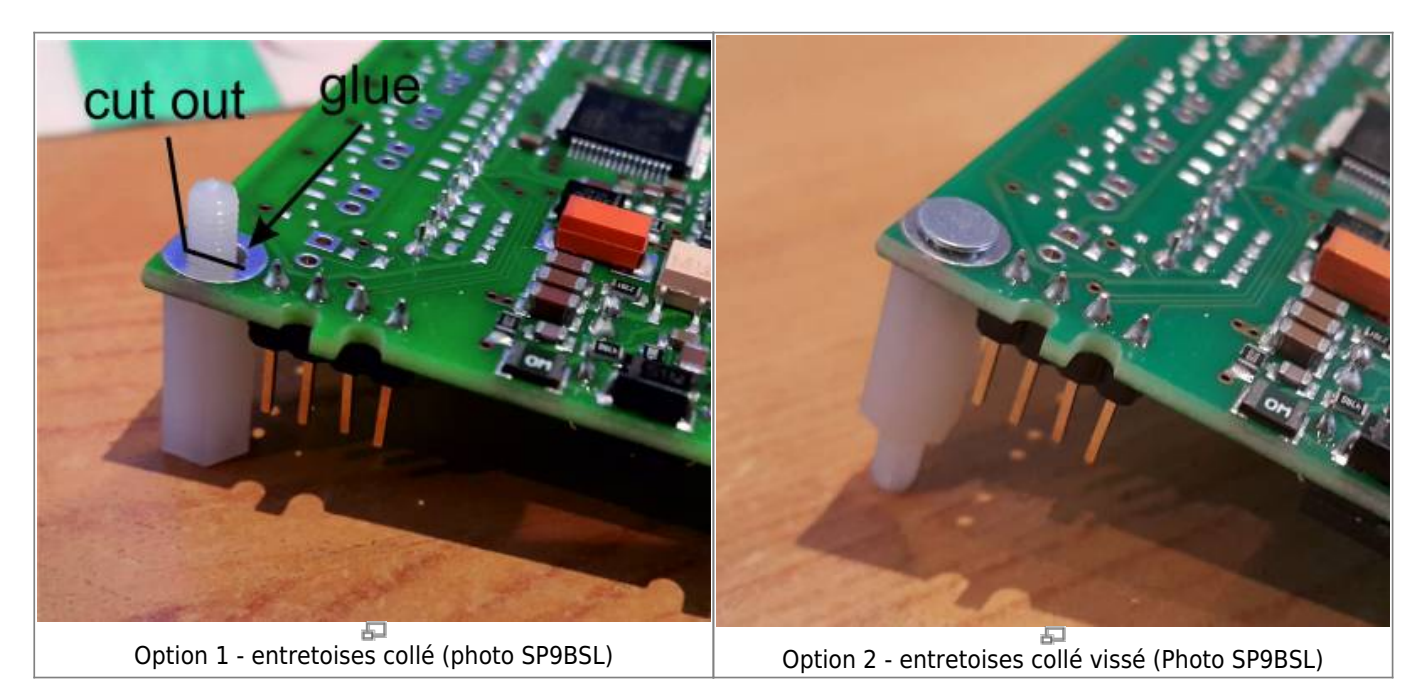

# **Luminosité de l'écran**

La luminosité maximale peut être réglée par la résistance à côté du SOIC8-IC. Cette résistance a une valeur de 15 ohms par défault.

Selon la fiche technique du module LCD la consommation de courant maximale autorisée est de 60 mA pendant plus d'une minute ou de 75 mA pendant moins d'une minute. Ces valeurs ne doivent pas être dépassées lorsque la résistance dit est modifiée.

La réduction de la résistance à 10 ohms permet une luminosité d'affichage plus élevée pendant que la consommation de courant reste dans les limites autorisées.

### **Interruption de la piste PCB, signal SDO**

Note: Pour tous les affichages livrés avant le 5 janvier 2018 - cela n'affecte que dix livraisons - la ligne SDO doit impérativement être coupé. Cela est déjà fait pour tous les affichages livrés maintenant

Effectuez l'interruption illustrée dans la photo ci-après. Il s'agit de couper la ligne SPI SDO de l'écran LCD. Sans cette interruption l'écran tactile ADS8743 ou TSC2046 ne sera pas trouvé et reconnu correctement par le MCU.

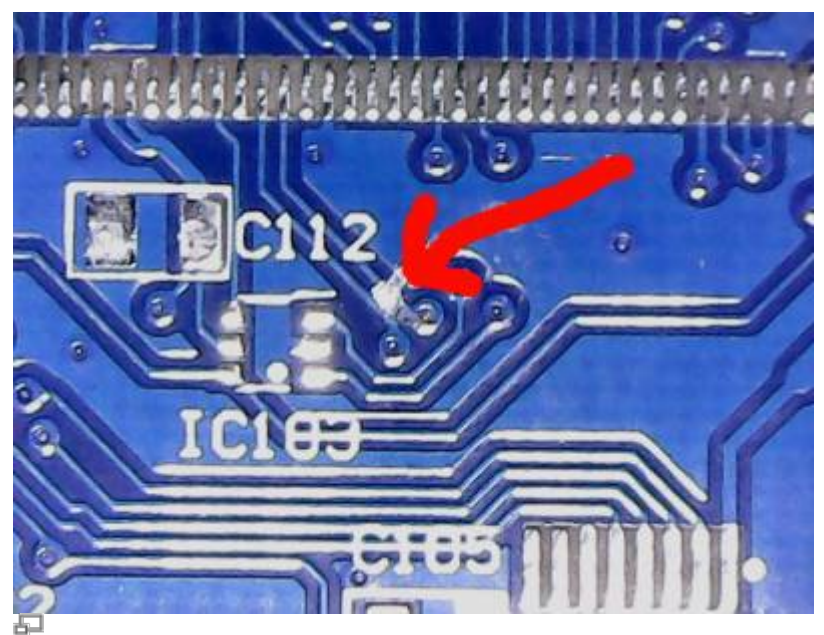

ligne sur le tableau d'affichage doit être coupé (photo DF8OE)

### **Assemblage du module LCD**

<bootnote> Normalement les modules LCD sont fournis assemblés et testés. Les notes ci-après éxpliquent l'assemblage dans le cas où les modules LCD sont livrées en pièces détaché suite à une demande specifique</ bootnote>

Ce document pdf explique l'interface électrique LCD: [lcd\\_35\\_40pin\\_df8oe\\_sp9bsl.pdf](https://www.amateurfunk-sulingen.de/wiki/lib/exe/fetch.php?media=projets:ovi40-sdr:lcd_35_40pin_df8oe_sp9bsl.pdf)

 $*$  C103 reste vide - ne pas mettre  $*$  R101 = R104 = 100K  $*$  R106 = 1K  $*$  R102 = 15R  $*$  tous les  $10u = 1u * XPT2046 = ADS7843E$ 

DF8OE propose de remplacer les deux tantales parallèles à côté du régulateur de 3,3V par 100nF / 1uF et d'utiliser les deux endroits libres sur la photo d'Andy pour aussi y mettre 100n et un 1u.

Les deux pads de R107 doivent être connecté par court-circuit, sinon l'écran ne marchera pas.

Pour l'instant **seulement le mode parallèle** marche - le mode en série SPI nécessite une enquête plus approfondie et des tests à une date ultérieure.

La ligne SDO de l'écran LCD doit être interrompue - voir les explications sur cette page wiki.

#### **Positionnement LCD sur le PCB**

Les bords gauche et inférieur de l'écran LCD doivent être alignés avec le PCB.

Pour ce faire, fixez l'écran LCD en bas à gauche et, avec le câble plat déjà branché, repliez-le soigneusement en direction du PCB. Finalement, il devient plus difficile - parce que le câble plat bat maintenant entre les ondes LCD et PCB. Maintenant, allez sur le côté de la carte avec le FPC avec un tournevis entre le câble plat et le PCB et sortez avec précaution une petite boucle. L'écran LCD fonctionne désormais seul contre le circuit imprimé et peut être pressé avec précaution (!!) sur les bords gauche, haut et bas.

Positionnez le ruban adhésif double face à pleine hauteur (recouvrant les trous à 20 broches) sur une largeur d'environ 1 cm, puis en haut et en bas sur environ 5 mm de largeur sur toute la longueur du circuit imprimé. Il n'y a pas de cassette sur la droite. Évitez d'appuyer sur l'écran LCD avec force. Là, il est très sensible car il n'y a pas de bord plastique dessous.

From: <https://www.amateurfunk-sulingen.de/wiki/> - **Afu - Wiki des DARC OV Sulingen I40**

Permanent link: **<https://www.amateurfunk-sulingen.de/wiki/doku.php?id=fr:ovi40build:displaybuild&rev=1518122158>**

Last update: **08.02.2018 20:35**

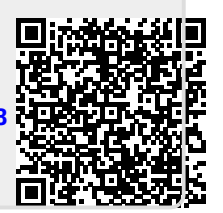